# **Social Security Administration Accessibility Resource Center (ARC) PowerPoint 2010 Document Checklist**

#### *Manual Test Scripts*

This checklist provides step-by-step procedures for evaluating a PowerPoint presentation without requiring assistive technology to conduct the test. This checklist should be used in combination with the automated test scripts below. Instructions are given with keyboard commands so that a mouse is not required to conduct testing, however mouse equivalents can be used.

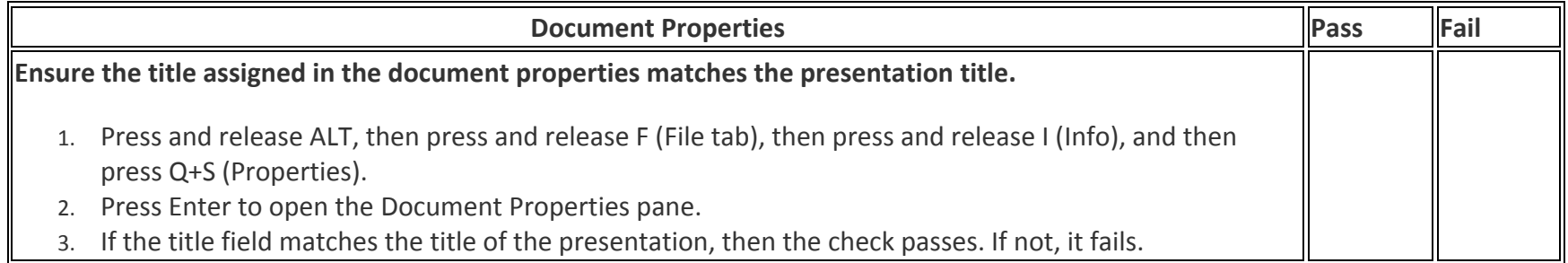

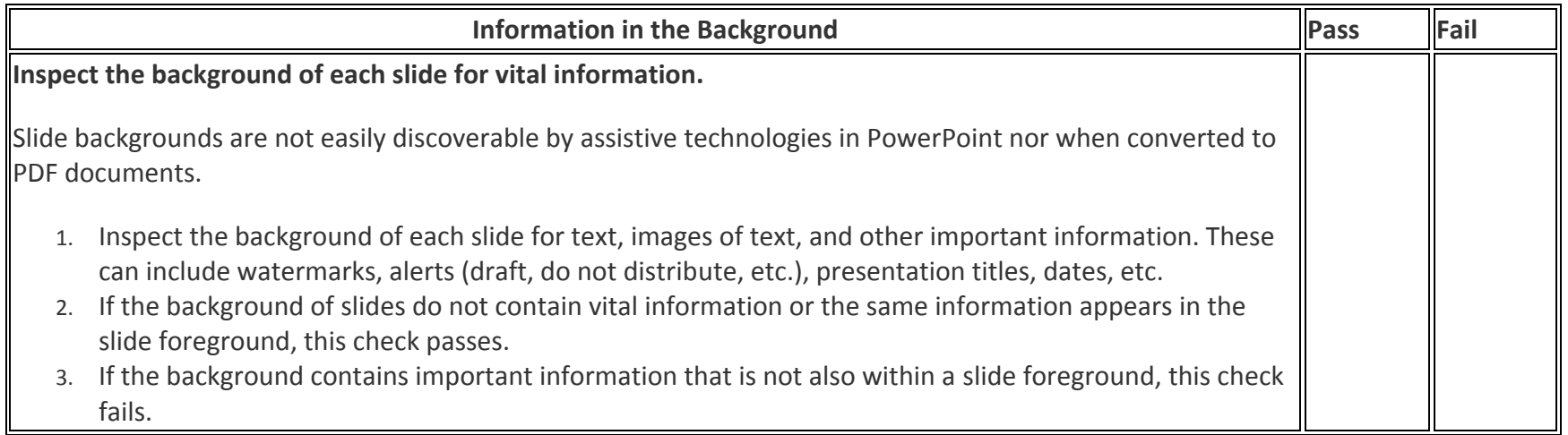

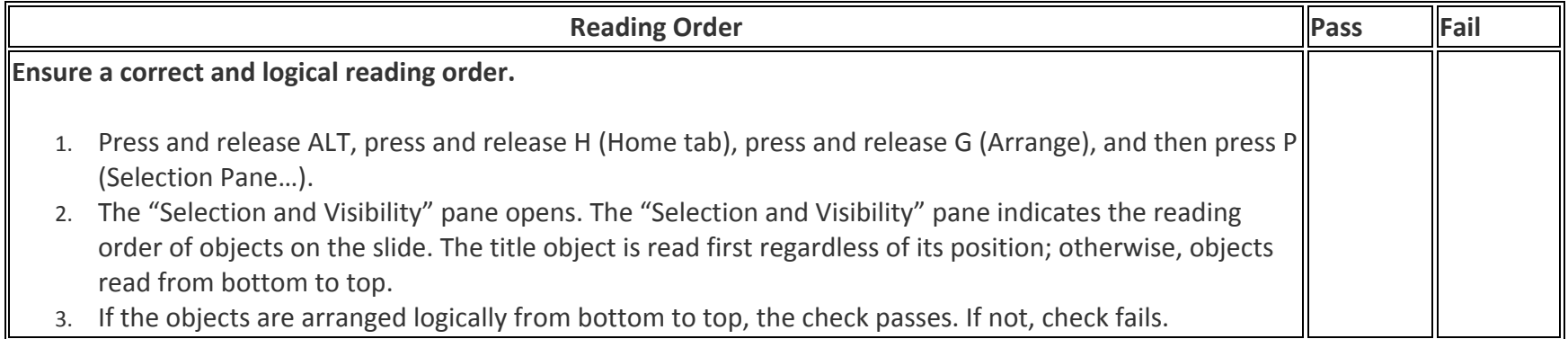

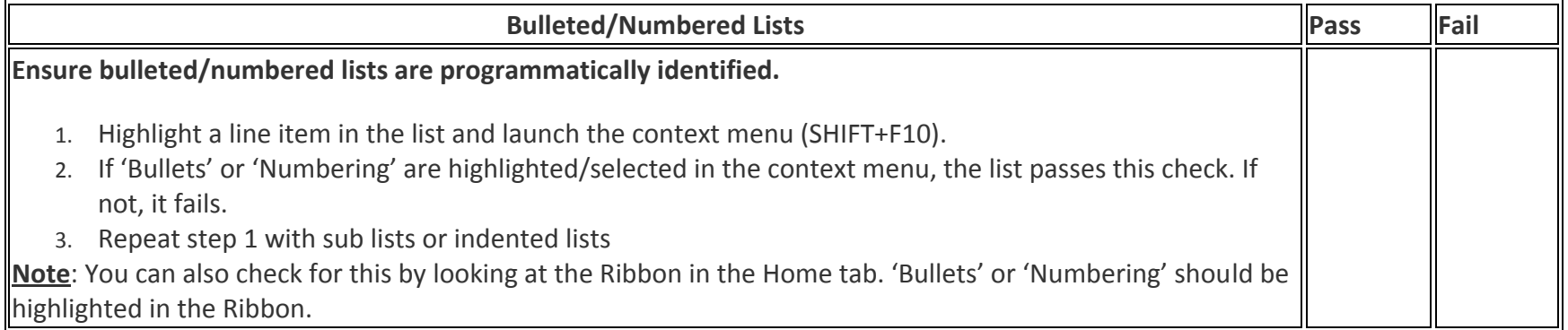

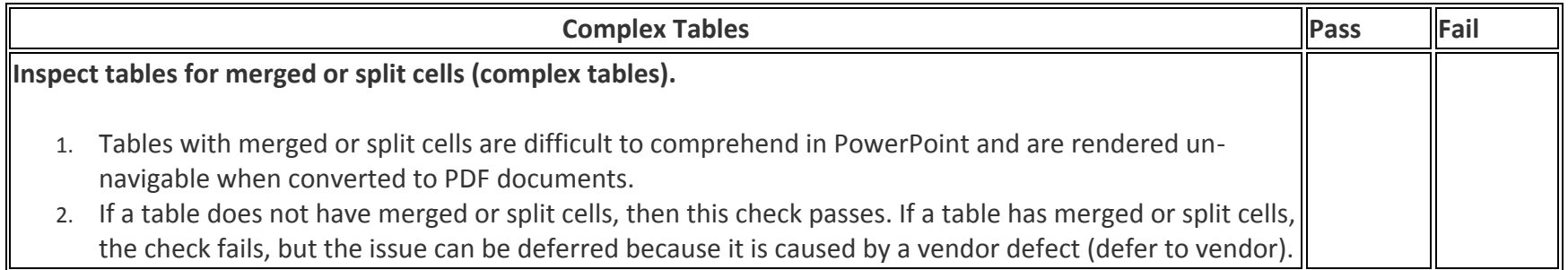

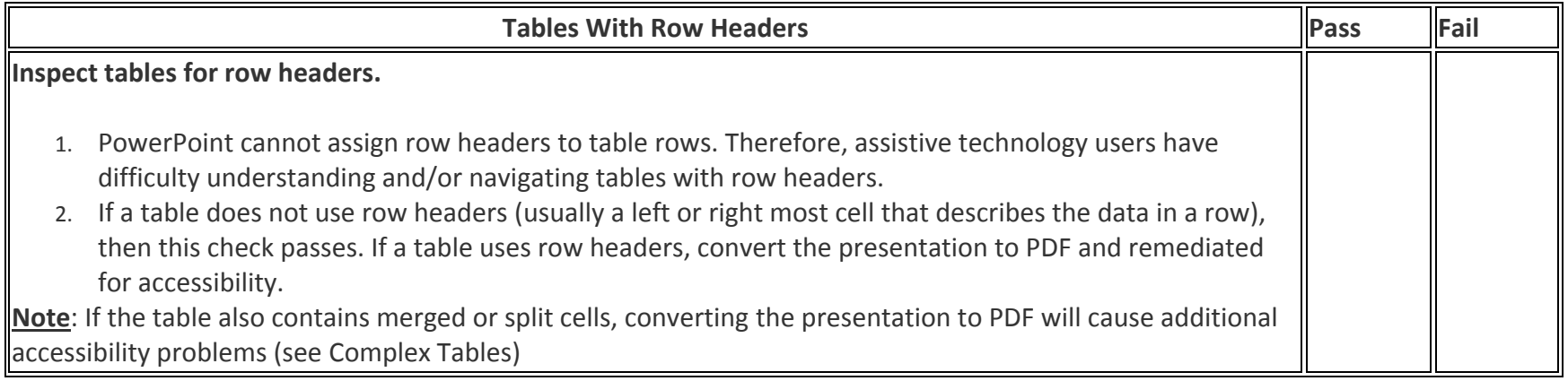

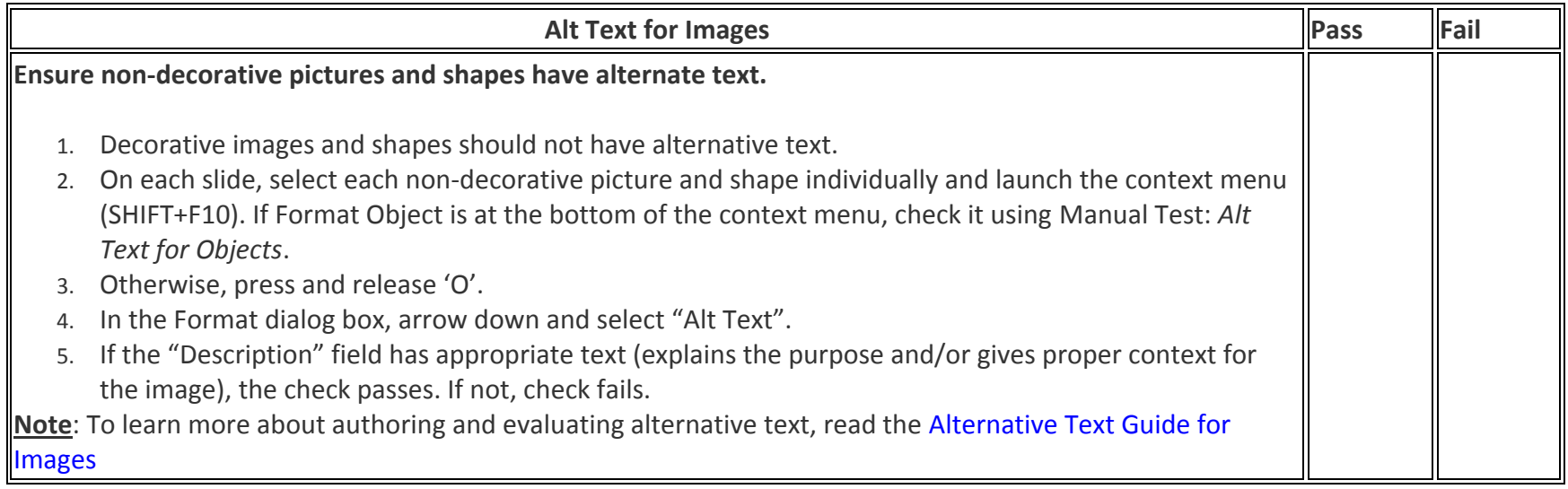

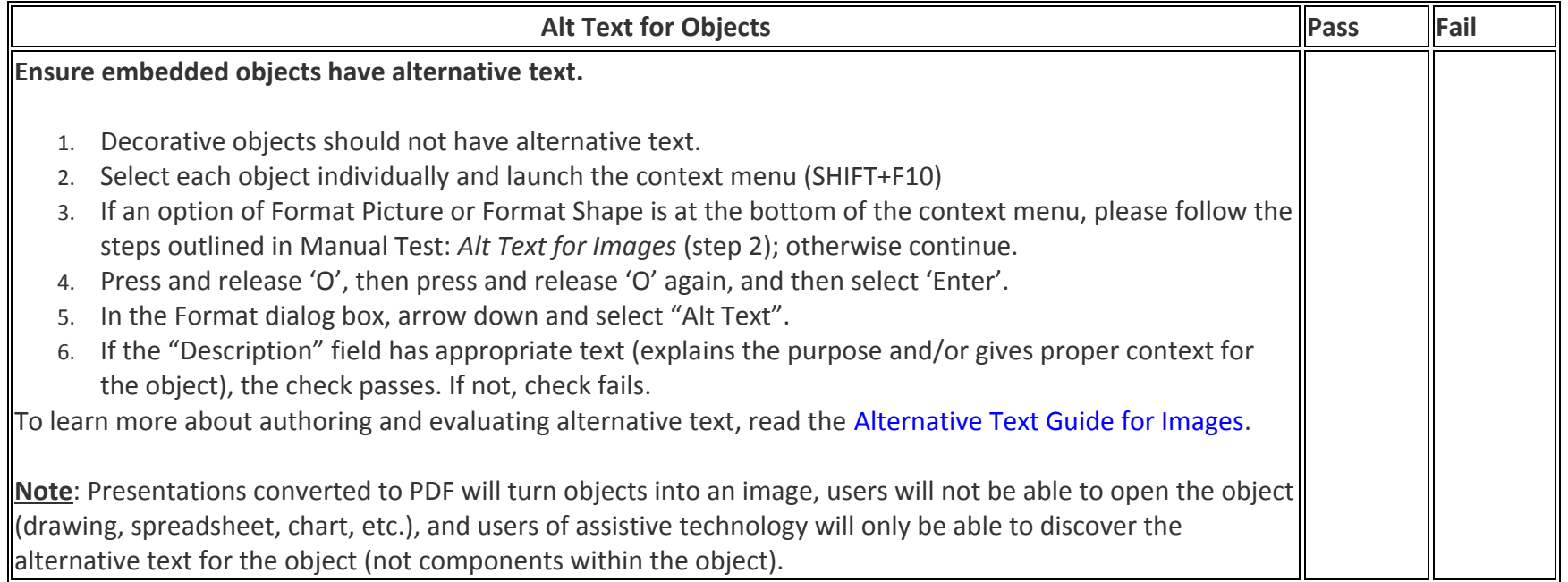

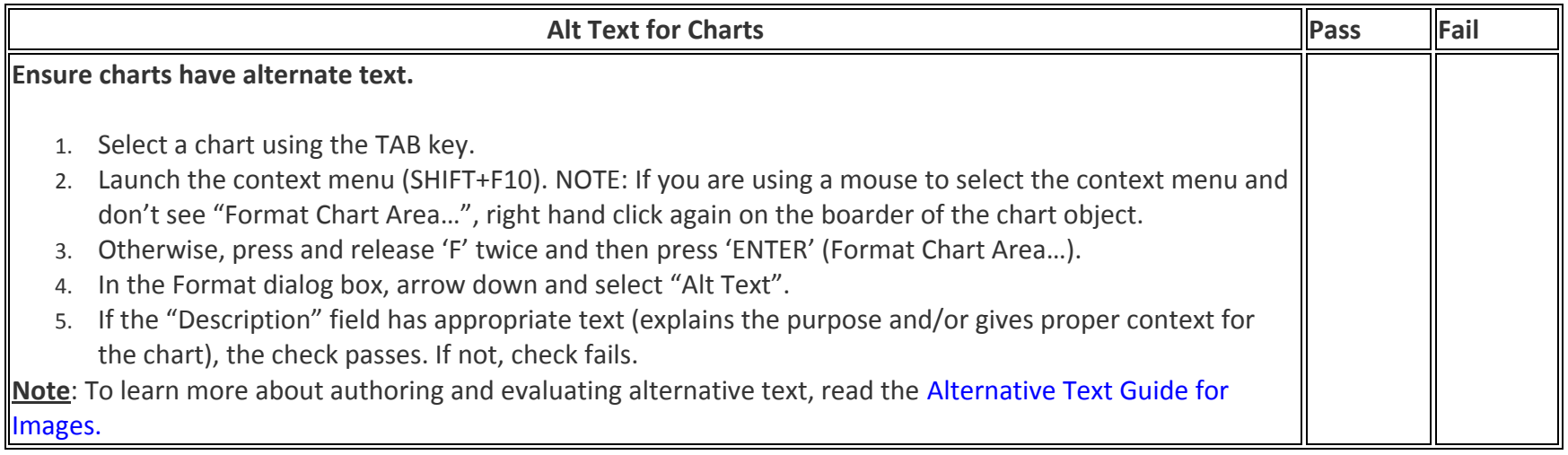

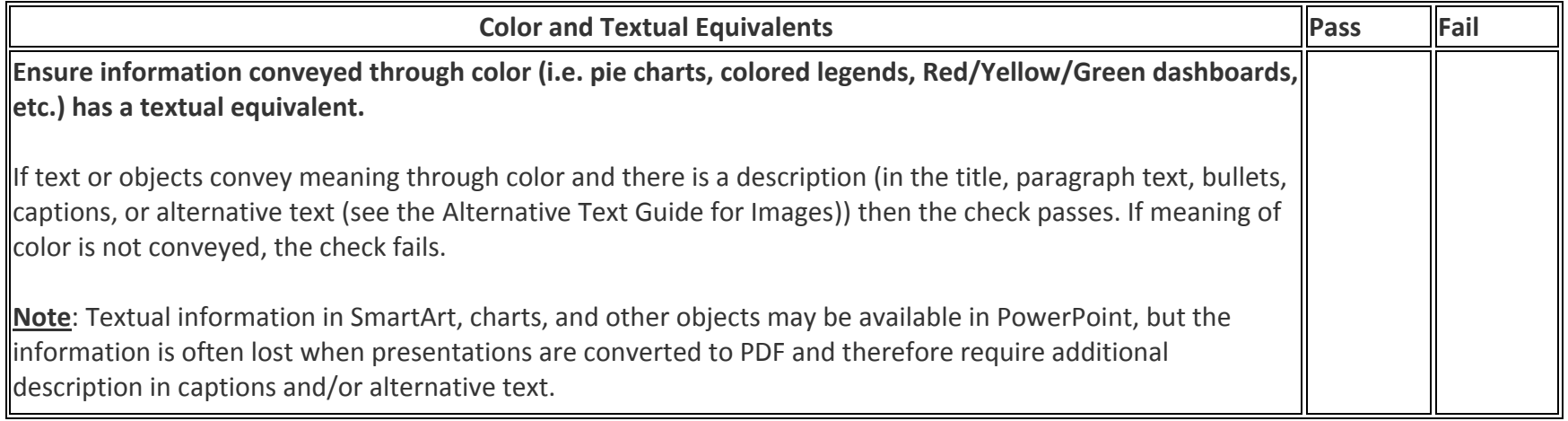

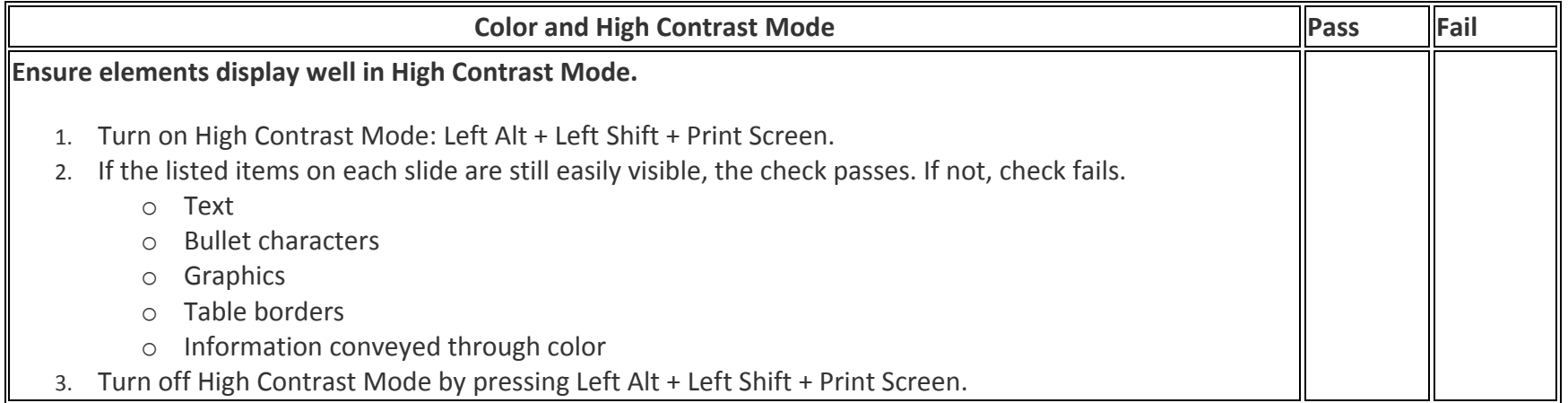

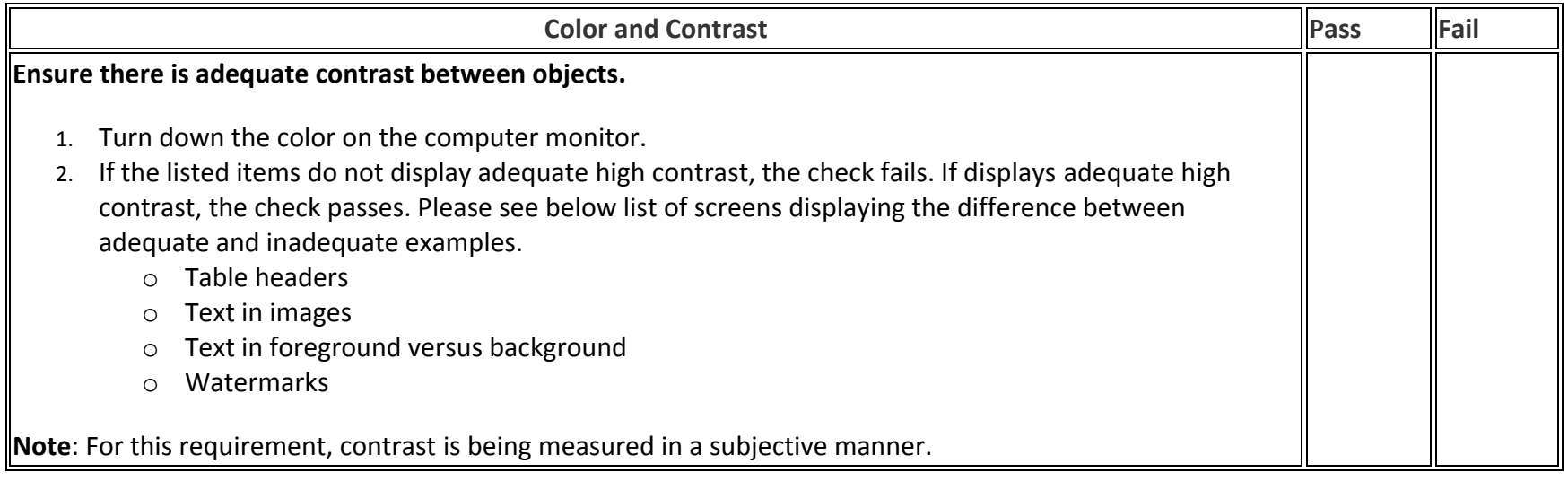

## **Automated Test Scripts**

This checklist provides step-by-step procedures for evaluating a PowerPoint presentation for accessibility using automated testing scripts. This checklist should be used in combination with manual test scripts.

## **Run the checker**

- 1. Press and release ALT, press and release F (File tab), press and release I (Info).
- 2. Press and release I (Check for Issues) and then press A (Check Accessibility).
- 3. The Accessibility Checker Pane will open.
- 4. If errors display in the Accessibility Checker Pane, refer to their explanation below.

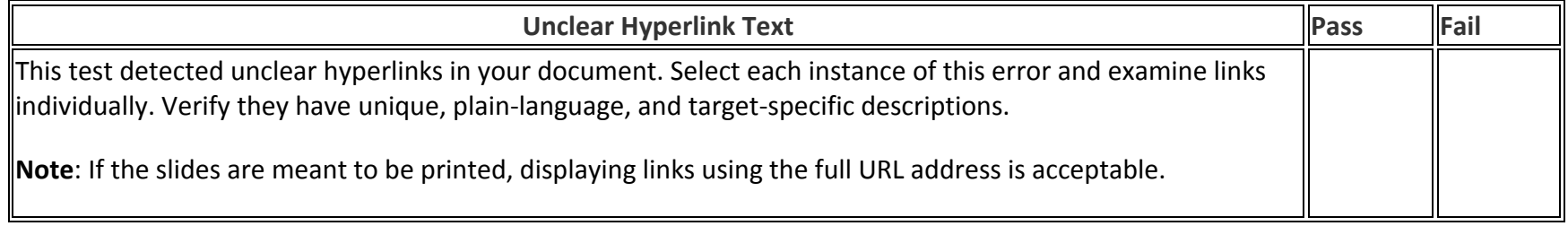

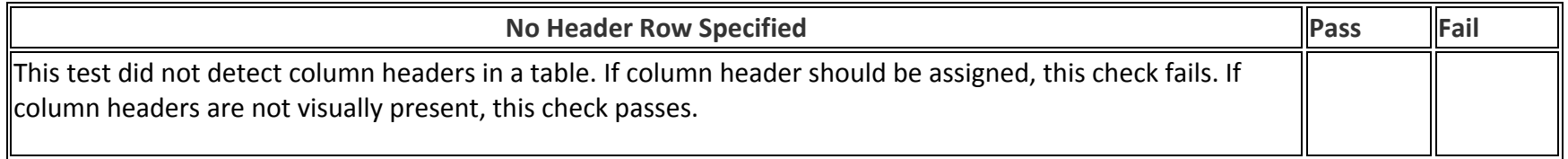

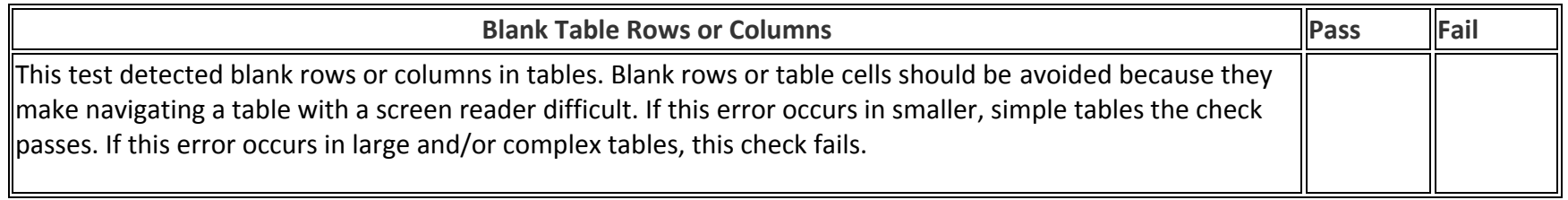

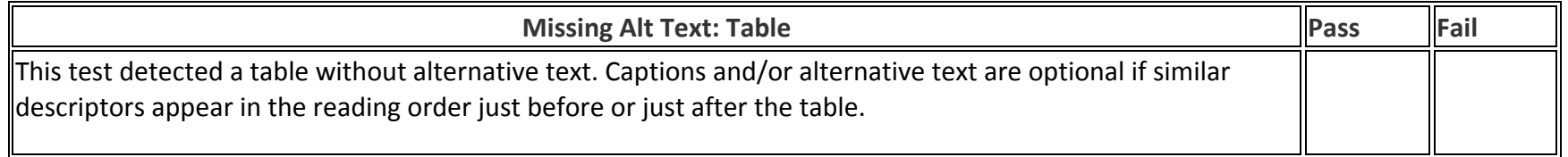

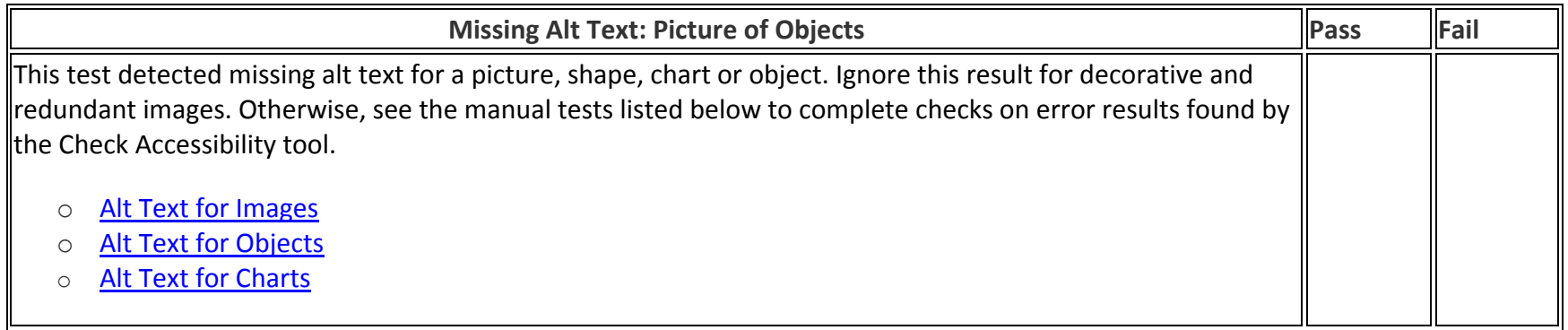

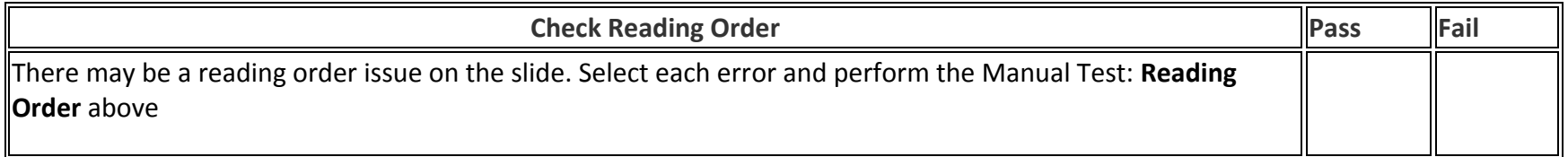

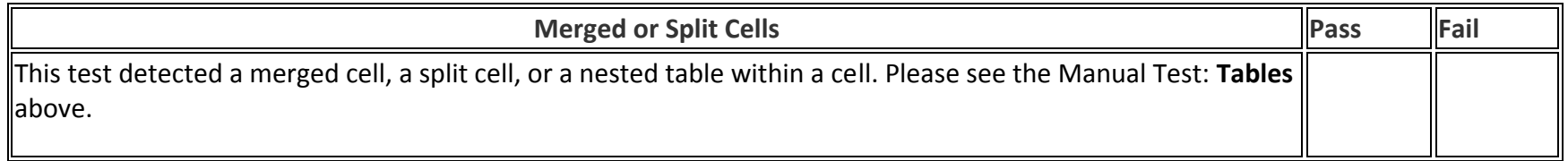

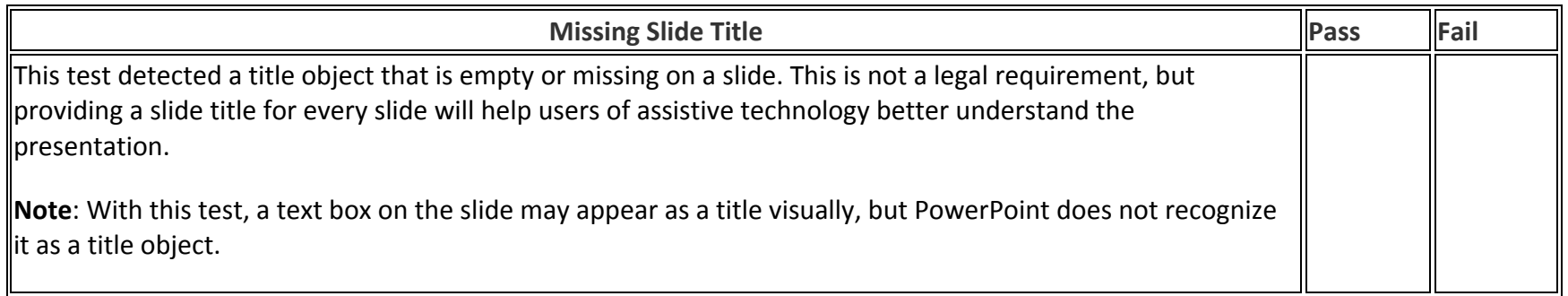

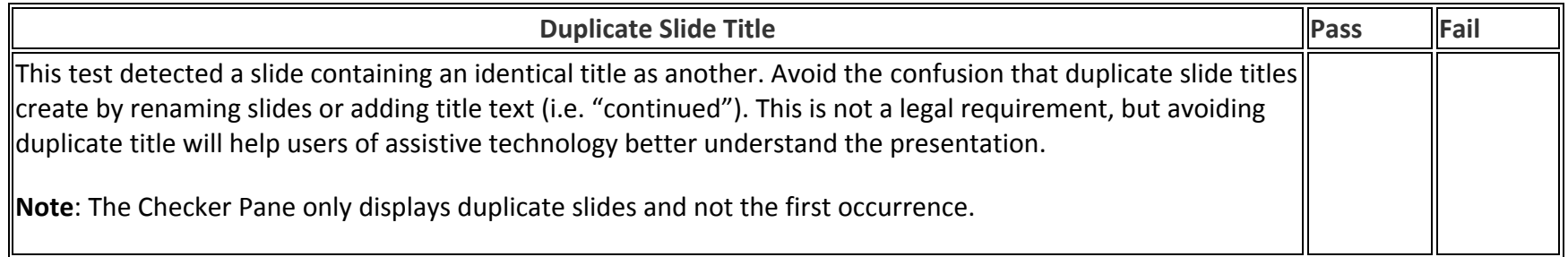

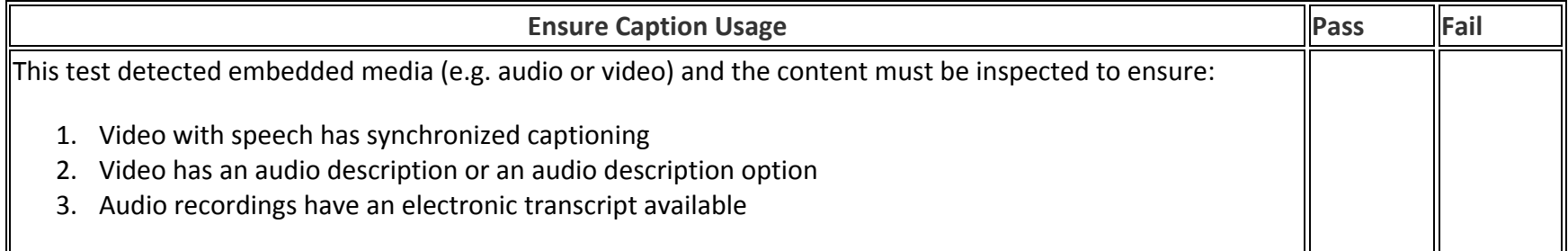

### **Requirements**

The following technical requirements are based on SSA's interpretation of the Section 508 standards. They are provided to assist PowerPoint authors with understanding how to apply the Section 508 standards to real world situations. The requirements also provide a basis for testing compliance with the 508 standards.

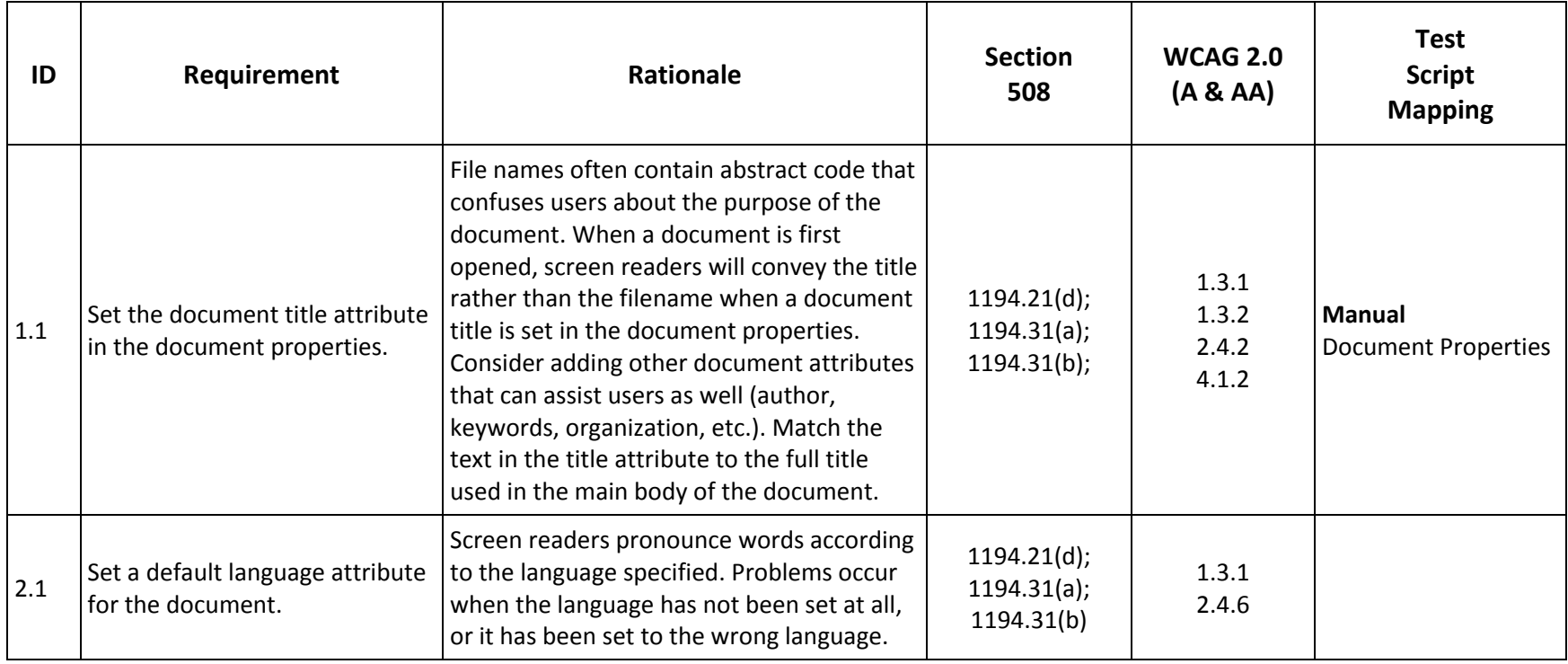

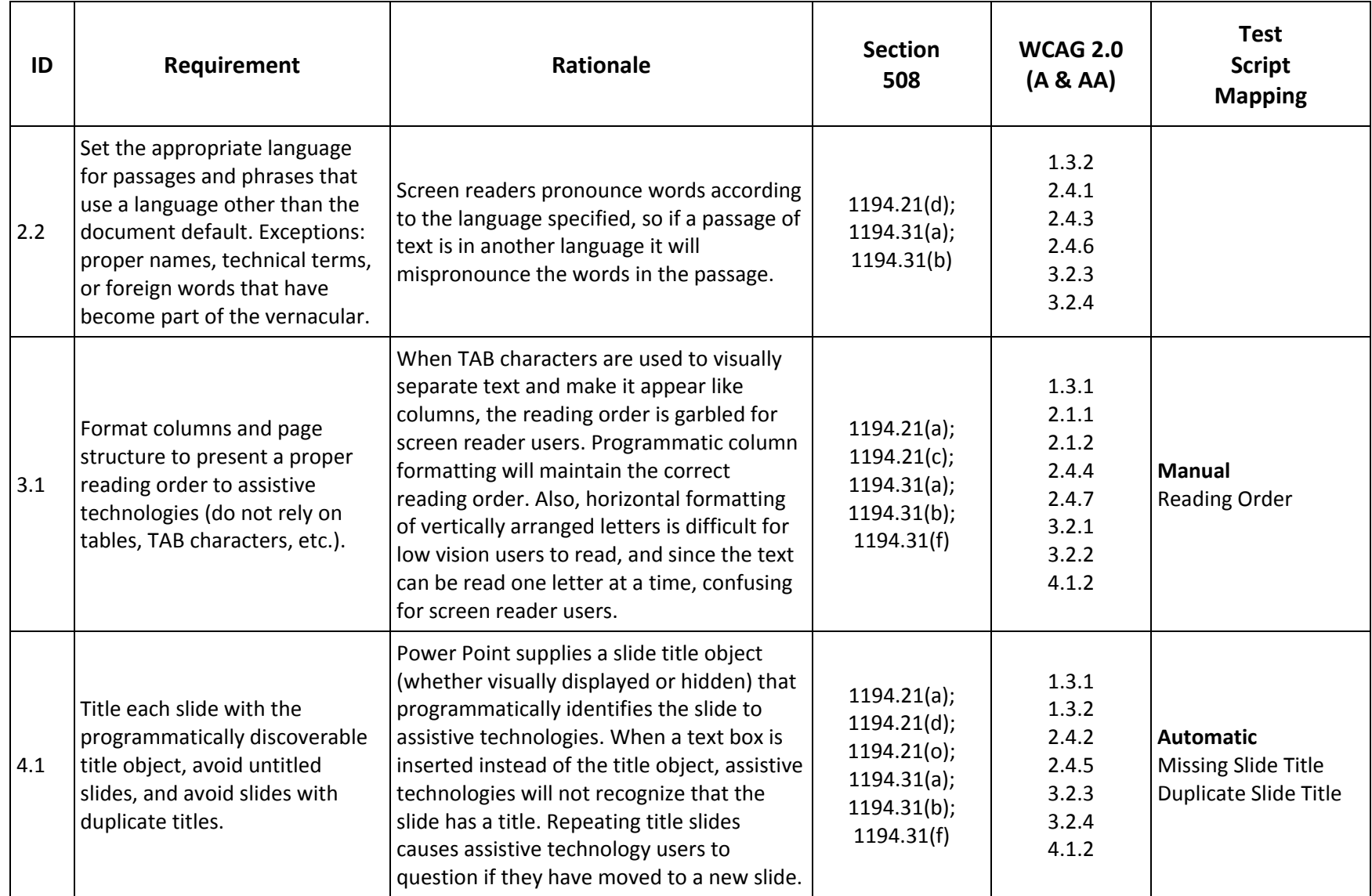

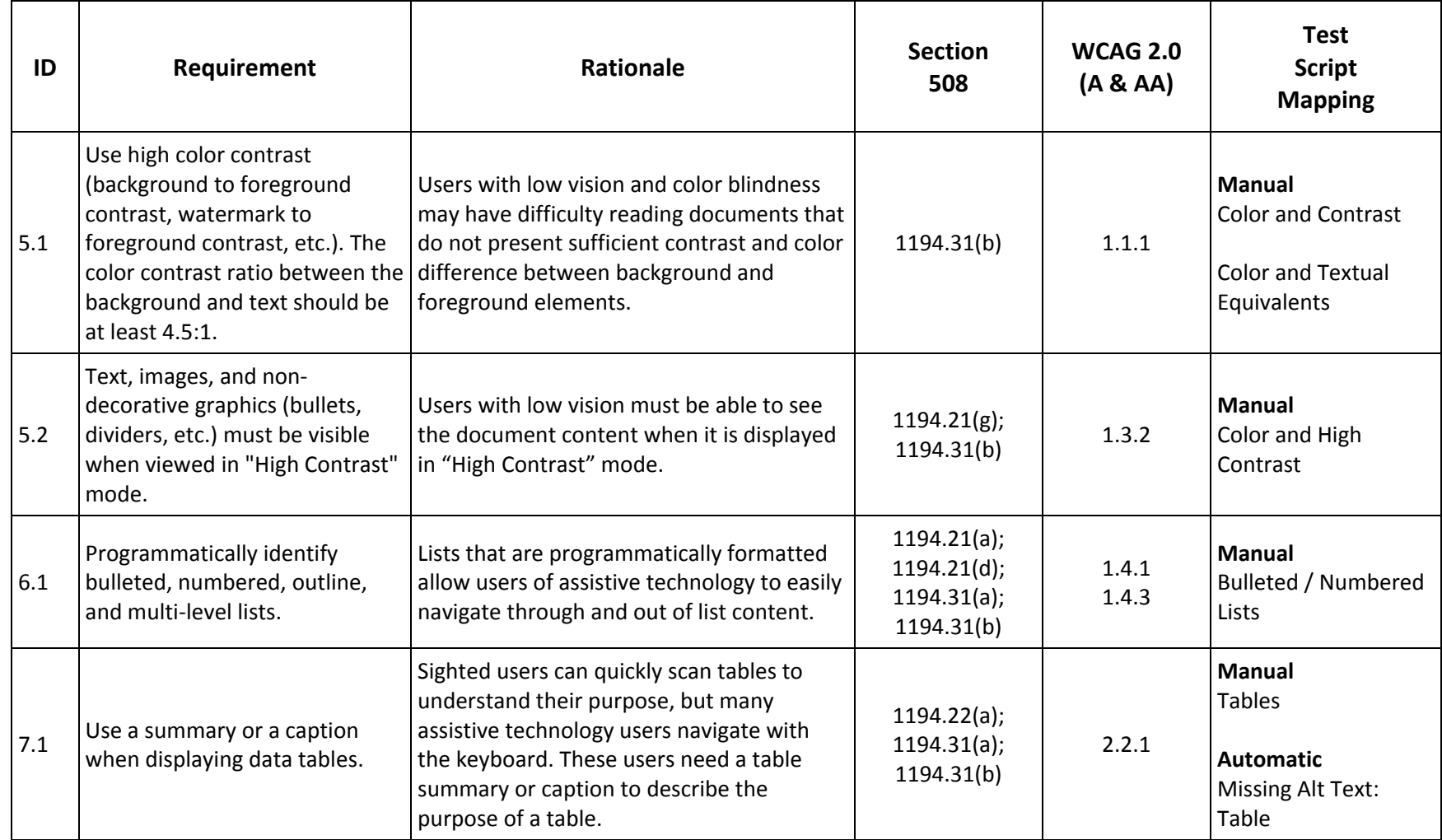

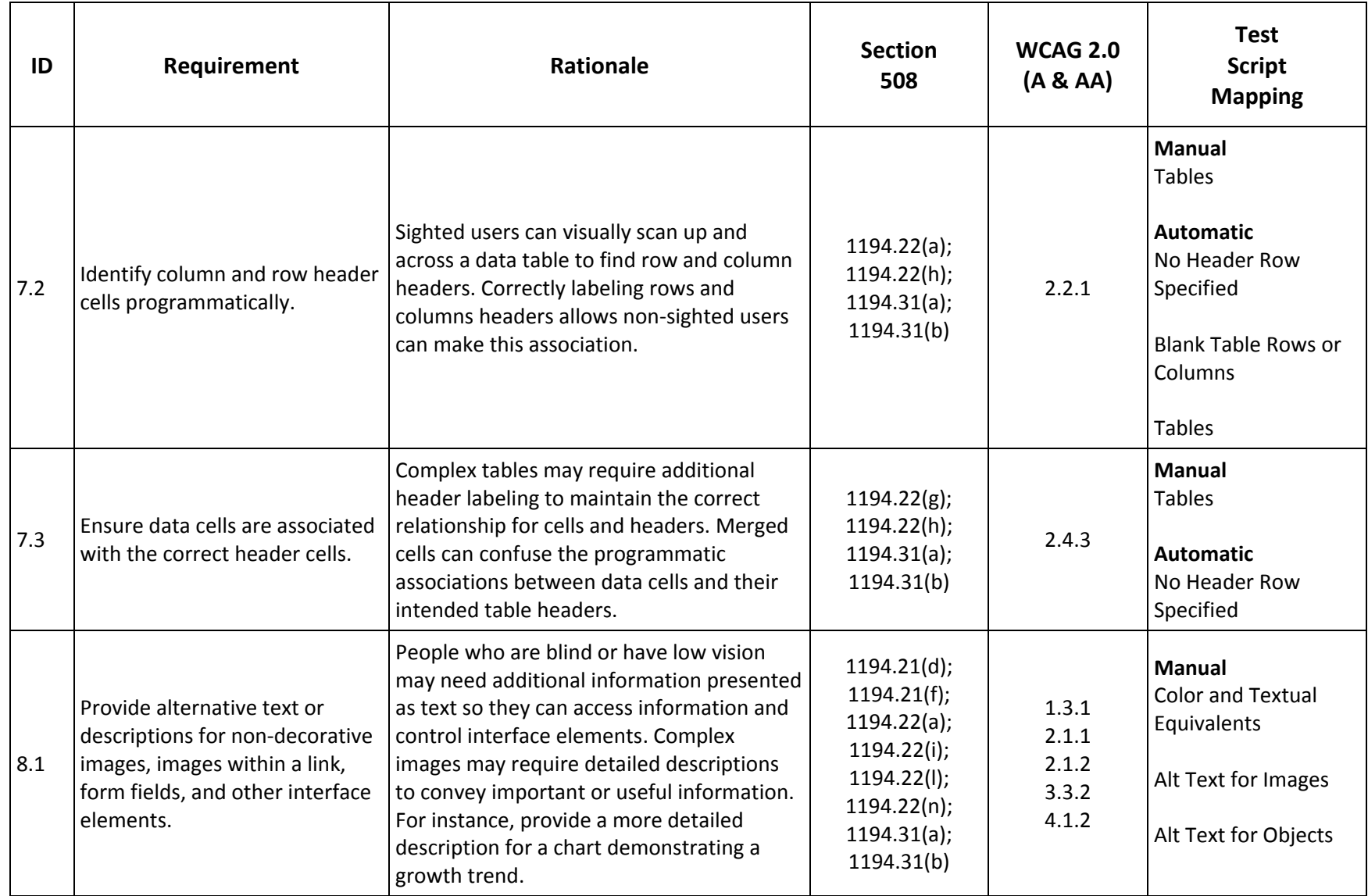

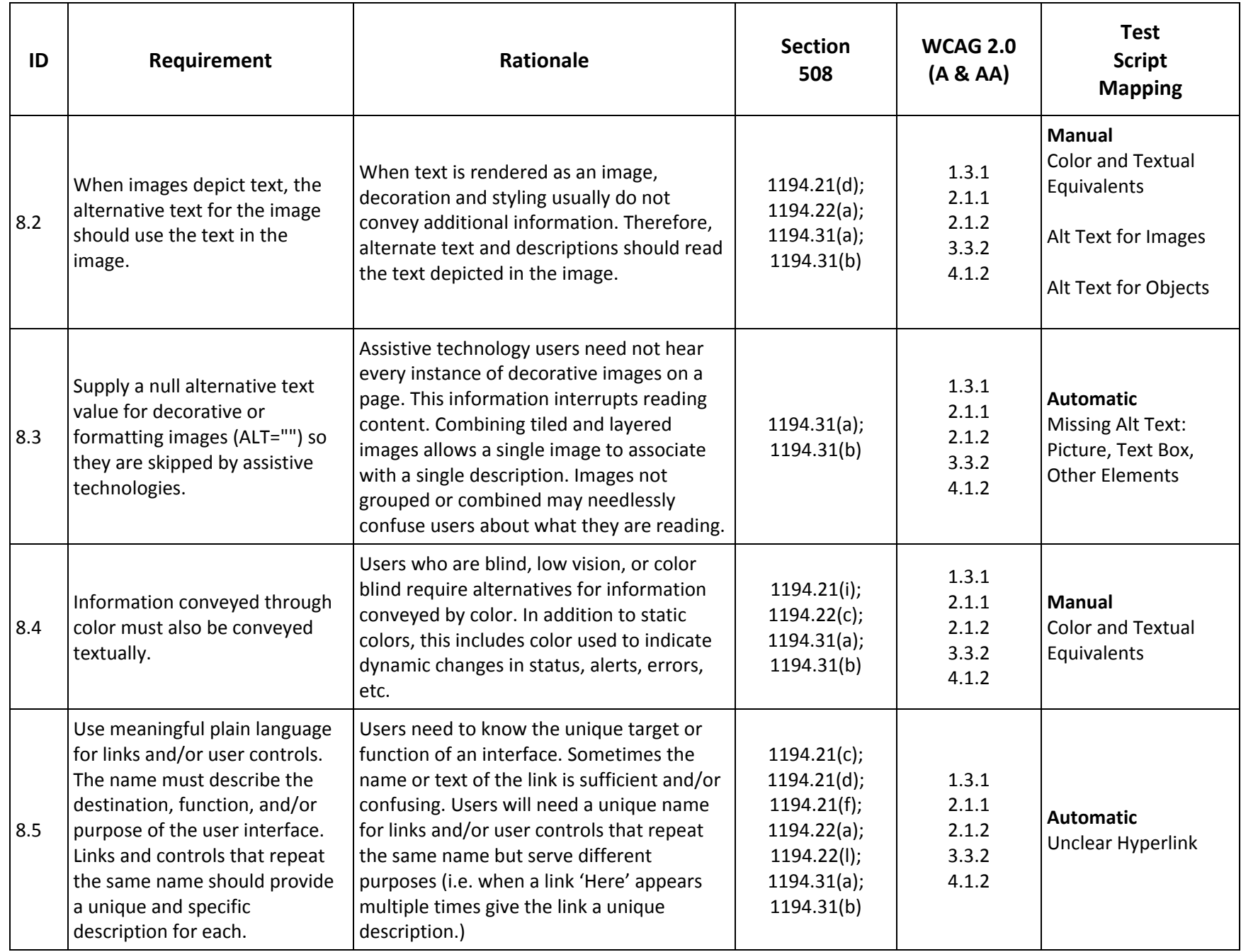